# 地域請求書類 操作説明書④-2 移動支援

#### ■各種シートの説明

### ①移動支援の受給者一覧

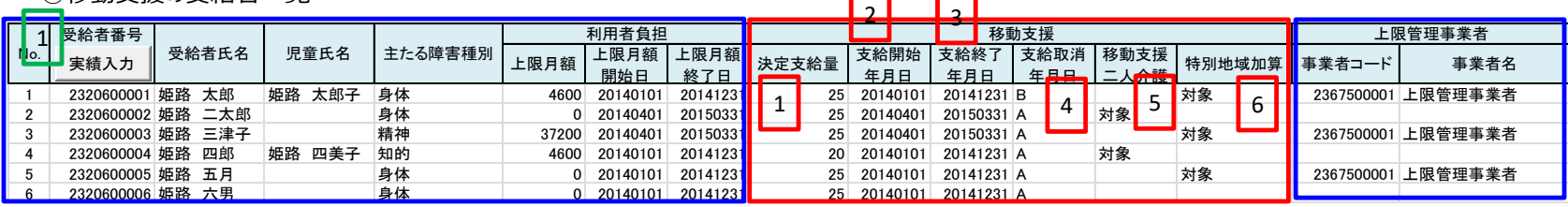

 $\Box$ 

# ※青枠はどのサービスでも共通、赤枠はサービス独自

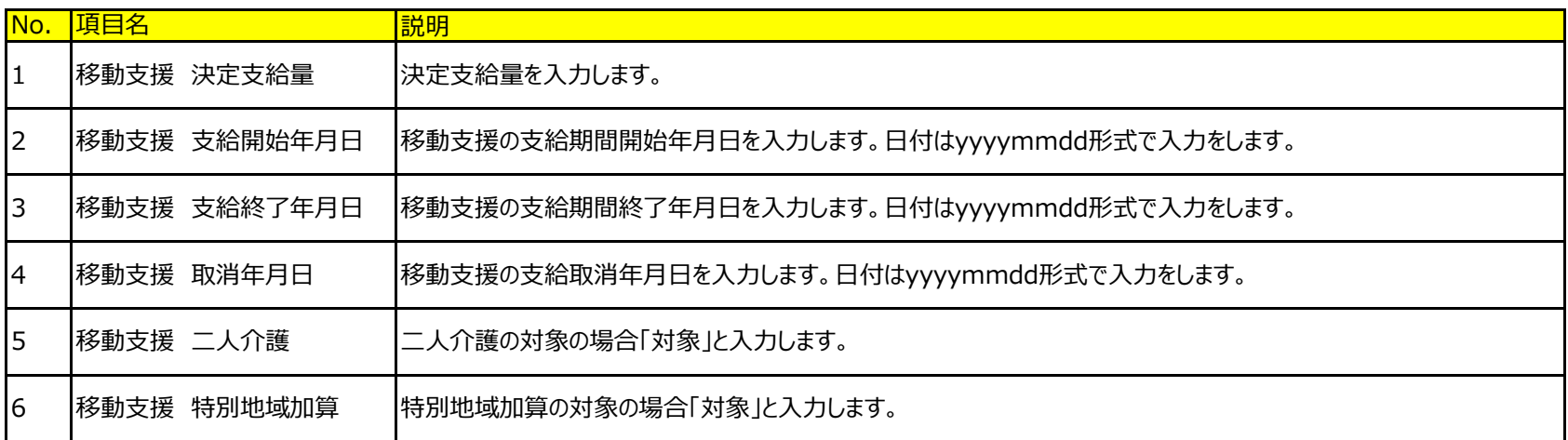

# 処理実行ボタン(緑枠の数字)

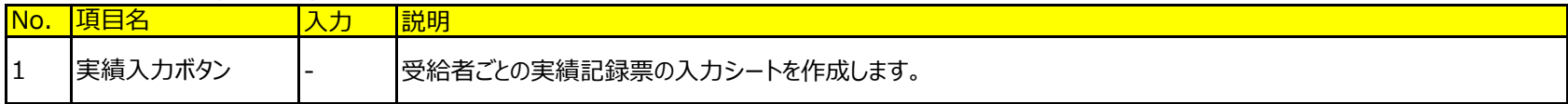

#### ②移動支援の実績記録票

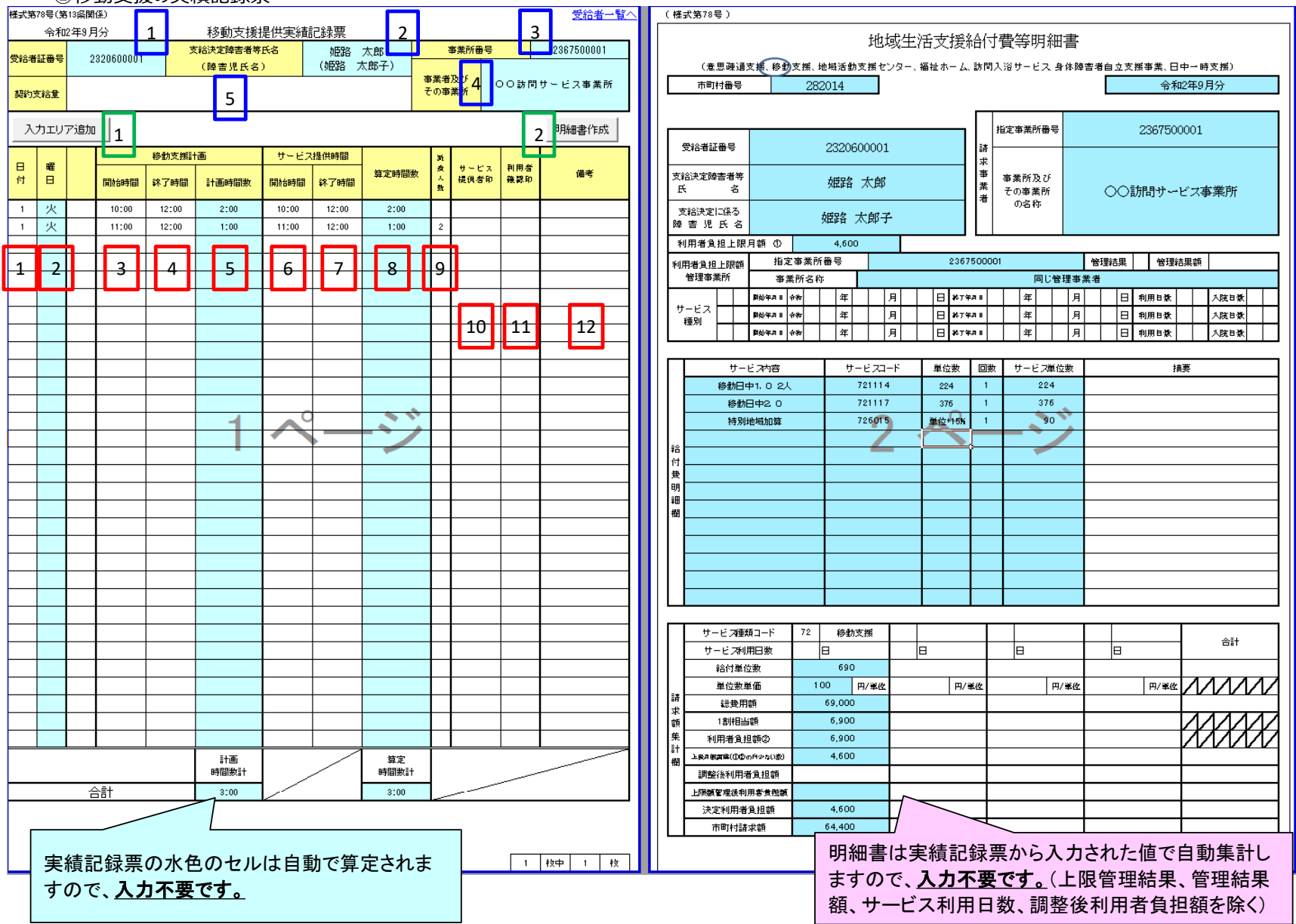

#### 対象者情報欄(青枠の数字)

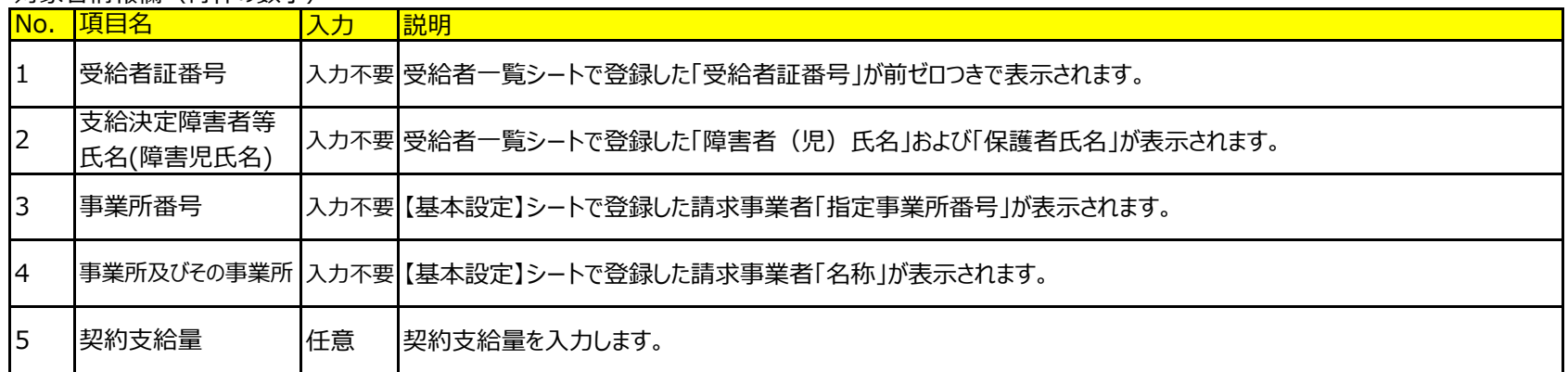

## 処理実行ボタン(緑枠の数字)

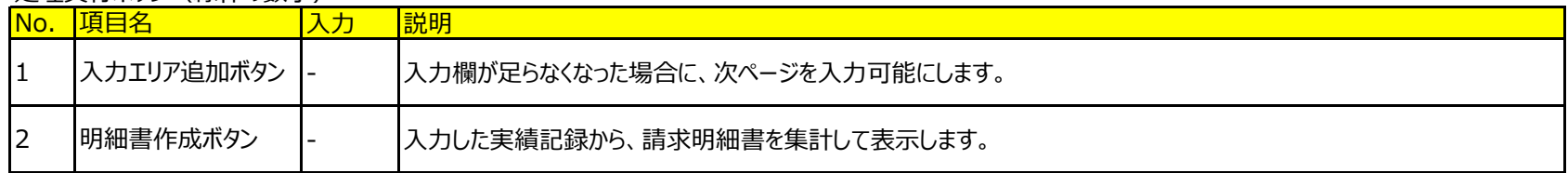

## 実績情報欄(赤枠の数字)

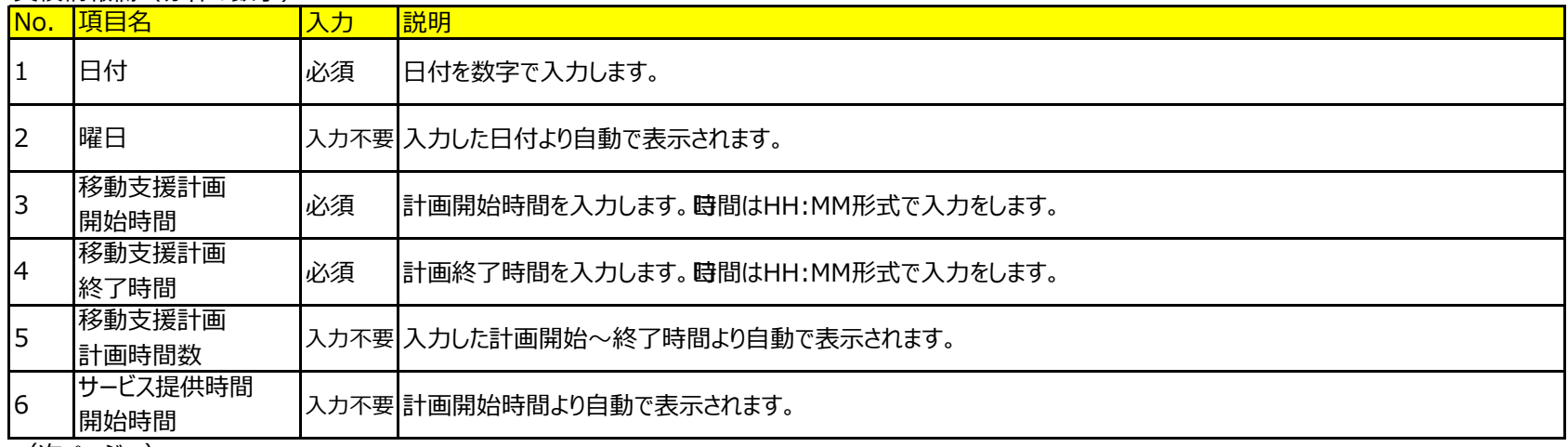

(次ページへ)

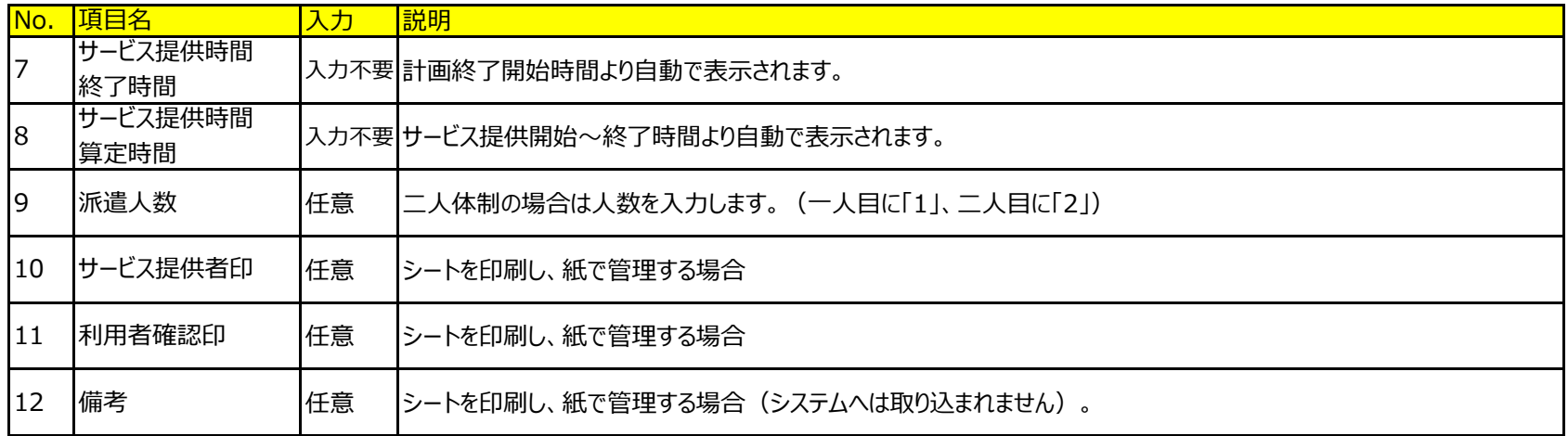

③移動支援の地域生活支援給付費等明細書

 $\overline{\phantom{iiiiiiiiiiiiiii}}$ 

「基本操作」シート「⑤明細書の作成」を参照してください。⇒ <u>「基本操作」シート「⑤明細書の作成」を見る</u>

# ■実績入力時の注意∥ 重 要

0時~6時までの深夜時間帯については、24時間を足した時間を入力(例 5:00 → 29:00 として入力) 0時~6時までの深夜時間帯に開始し、それ以外の時間帯に終了する場合でも、終了時間に24時間を足した時間を入力 (例 開始5:00、終了7:00 → 開始29:00、終了31:00 として入力)

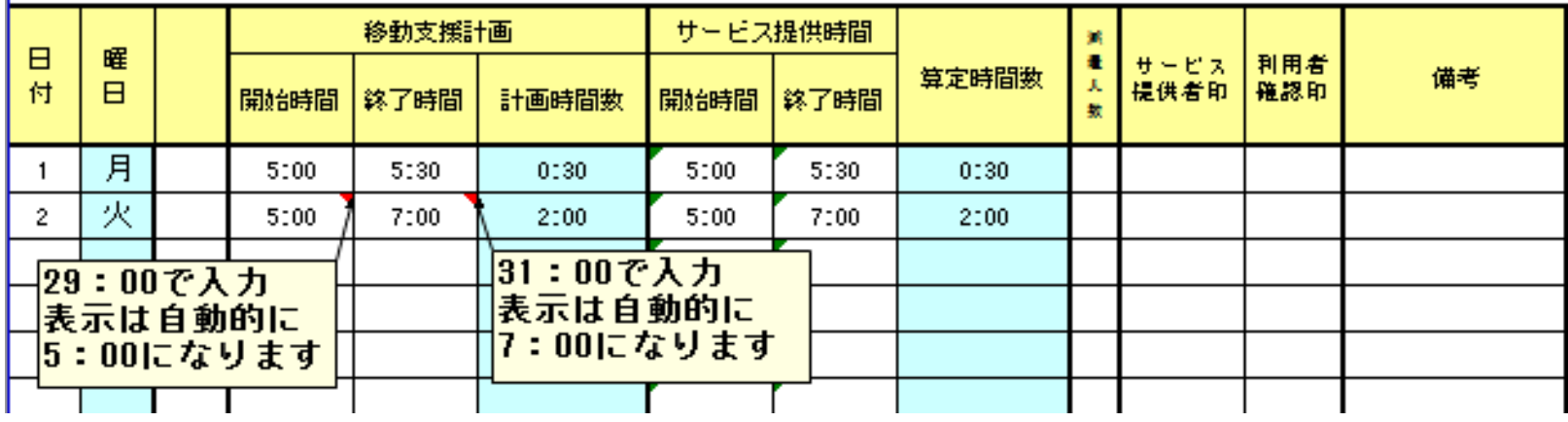

3つの時間帯をまたぐ場合、以下のとおり入力する(開始時間が日中時間帯で終了時間が深夜時間帯の場合等)

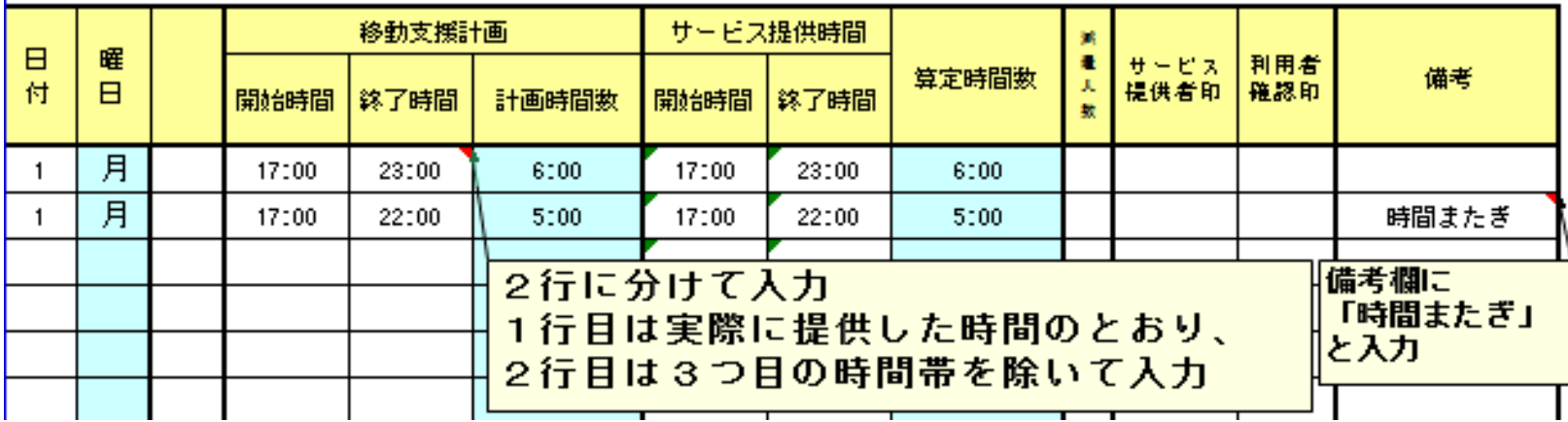